La gestione del nuovo glossario Siope

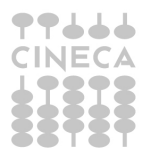

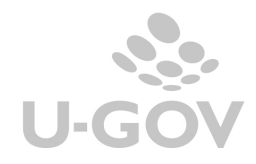

## Tabella delle revisioni

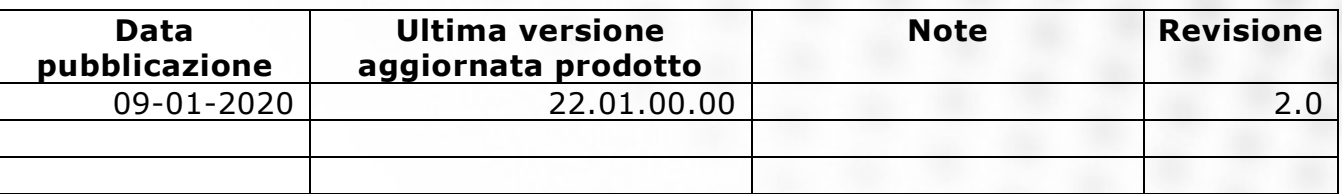

# Sommario

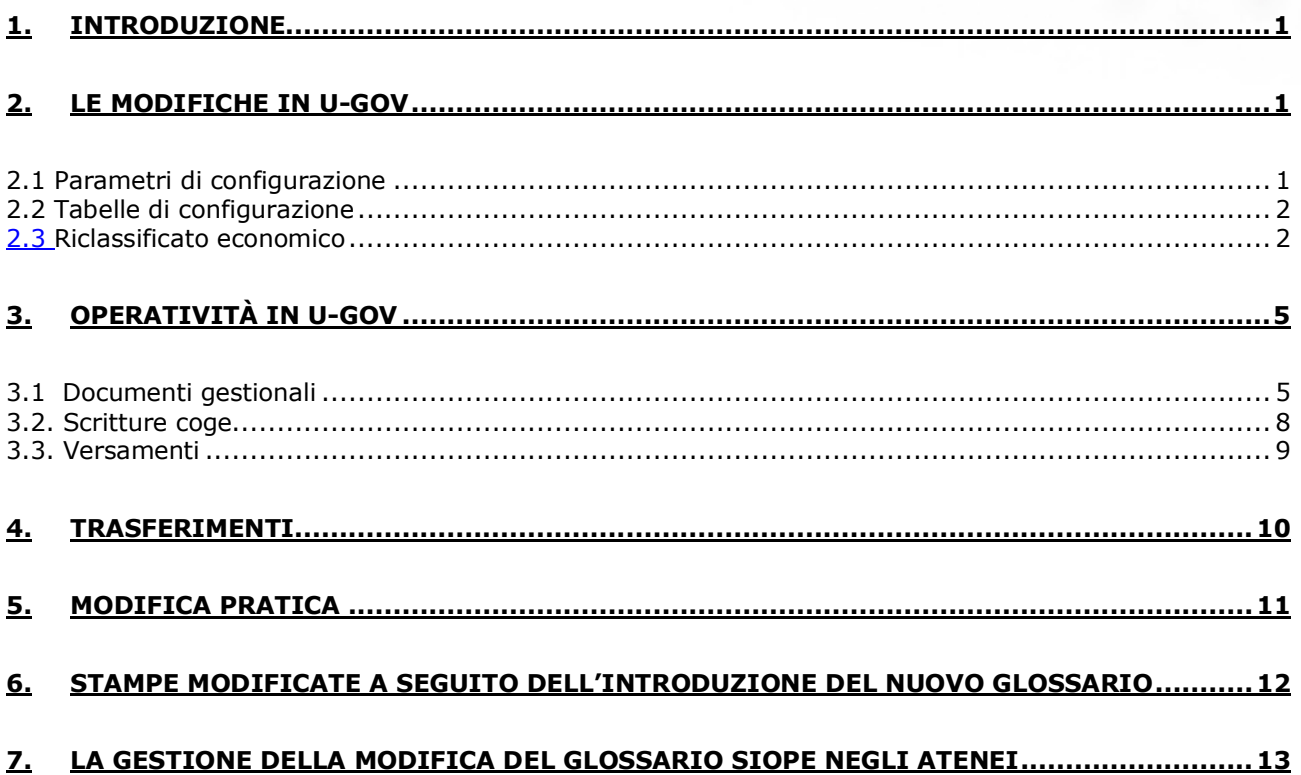

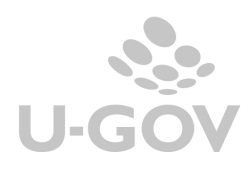

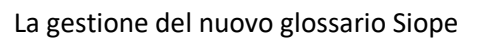

## **1. Introduzione**

Il 5 settembre 2017 è stato emanato il decreto del Ministro dell'economia e delle finanze che, in attuazione dell'articolo 7, comma 3, del decreto interministeriale MIUR-MEF 14 gennaio 2014, n. 19, così come modificato dal decreto interministeriale MIUR-MEF 8 giugno 2017, n. 394, adegua, a decorrere dal 1° gennaio 2018, la codifica SIOPE delle Università al piano dei conti finanziario di cui al Decreto del Presidente della Repubblica 4 ottobre 2013, n.132.

Tale decreto prevede l'inserimento di una nuova codifica SIOPE a partire dal 2018 con invio della stessa agli Istituti cassiere che hanno in gestione il servizio di tesoreria dell'Ateneo.

Per le specifiche del decreto si rimanda al link di cui sotto:

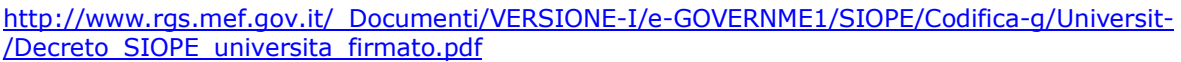

L'adeguamento normativo del software comporta la necessità di effettuare alcune configurazioni obbligatorie per usare correttamente il nuovo glossario nell'esercizio 2018 e il cambiamento della modalità di utilizzo di alcune funzioni.

## **2. Le modifiche in U-GOV**

L'introduzione della nuova codifica del Siope comporta in U-GOV cambiamenti nei parametri, nella configurazione e nella modalità di utilizzo di alcune funzioni.

## **2.1 Parametri di configurazione**

**-** ATTIVITA\_SIOPE\_OBBL

Questo paramento che indicava l'obbligatorietà dell'attributo Attività Siope non sarà più visibile dalla versione 17.12.01.

Il parametro è stato sostituito da ATTIVITA\_SIOPE\_X\_COGE\_OBBL e per gli Atenei che negli esercizi antecedenti all'esercizio 2018 gestivano l'attività Siope il sistema riqualificherà il valore dell'attributo ATTIVITA\_SIOPE\_X\_COGE\_OBBL settandolo a Vero.

**-** ATTIVITA\_SIOPE\_X\_COGE\_OBBL

Indica se l'attributo attività siope debba essere obbligatorio sulle estensioni coge dei documenti gestionali. Il settaggio del parametro a vero comporta che nei documenti gestionali il sistema chieda obbligatoriamente l'attività Siope dopo aver valorizzato il Codice Siope.

Si ricorda che il cambiamento di semantica a partire dal 2018 comporta che solo in caso di registrazioni di documenti di Uscita il sistema presenta le Missioni e Programmi che sono associati al codice siope selezionato.

**-** CODICE\_SIOPE\_SCR\_COGE \_OBBL

Indica se l'attributo codice Siope debba essere obbligatorio sulle scritture coge, se valorizzato a vero indica che l'attributo codice siope è obbligatorio sulle scritture coge.

Per gli esercizi fino al 2017 uno script configurerà il parametro CODICE\_SIOPE\_SCR\_COGE\_OBBL ponendo il valore= VERO.

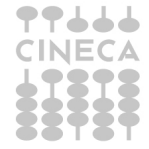

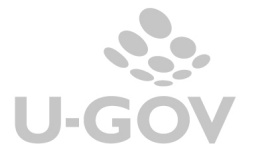

Si consiglia di settare il parametro, dall'esercizio 2018, a FALSO in modo che sulle scritture il dato non sia visibile; la motivazione di questa scelta risiede nell' indicazione normativa di avere riclassificazione dei codici Siope basata esclusivamente su incassi e pagamenti.

**-** CODICE\_SIOPE\_X\_SCR \_OBBL

Valorizzato a vero indica che il Codice Siope deve essere presente e obbligatorio sulle estensioni coge dei documenti gestionali.

### - CODICE\_SIOPE\_TRASF\_IVA

Questo parametro che indicava il codice siope del dg di trasferimento per Iva non sarà più attivo dalla versione 17.12.01.

**-** CODICE\_SIOPE\_TRASF\_IVA\_ENT

Questo parametro che indicava il codice siope del dg di trasferimento entrata per iva non sarà più attivo dalla versione 17.12.01.

Infine si raccomanda attenzione nella configurazione del parametro CODICE\_SIOPE\_VERS\_IVA che indica la configurazione del Codice Siope per versamento iva commerciale, in cui occorre indicare un valore di siope esistente nella configurazione 2018.

Pertanto nell'esercizio 2018 occorre rettificare il valore copiato dall'esercizio 2017 e inserire un codice siope del nuovo glossario (esempio fino al 2017 è il codice siope di tipo Uscita S.S.4334 mentre dal 2018 è il codice siope di tipo uscita SX.U.1.10.03.01.001).

## **2.2 Tabelle di configurazione**

## **Riclassificato economico**

(da -Contabilità generale – Configurazioni)

A seguito dell'introduzione del nuovo glossario Siope è stato caricato in questa tabella il nuovo tipo di schema riclassificato **Siope Sx**.

Questo riclassificato è visibile solo dall'esercizio 2018 e ha radice marcata con sigla **SX** mentre quelli antecedenti hanno radice definita come sigla **S**.

Sono state portate alcune piccole rettifiche negli attributi della struttura Siope e sono stati inseriti due nuovi attributi **Sottotipo riclassificato** e **Voce Rendiconto Cofi** che servono per

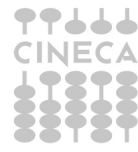

.

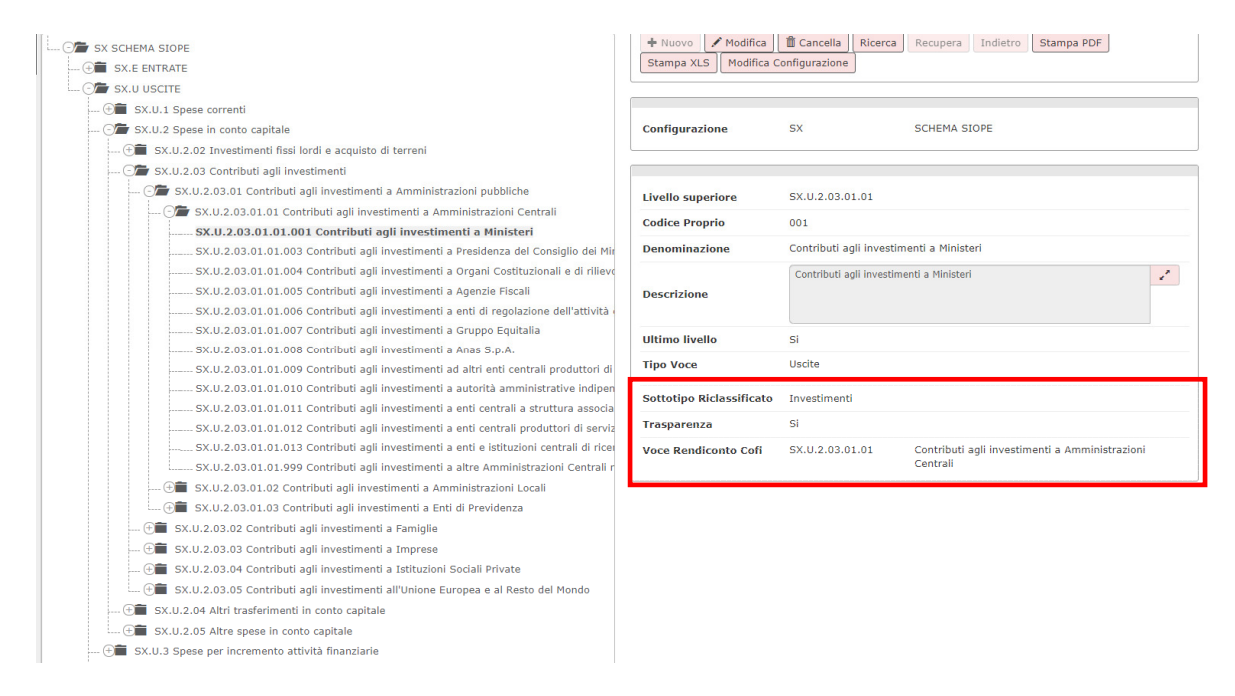

Figura 1

Questi attributi qualificano le voci del riclassificato siope che devono essere utilizzate nella stampa del preventivo e del consuntivo di contabilità finanziaria secondo i nuovi schemi.

L'attributo Sottotipo Riclassificato indica nel caso di voce riclassificato con flag ultimo livello acceso: se voce riclassificato ha tipo voce = Entrata il sistema presenta il valore Contributi Investimenti(C); se voce riclassificato ha tipo voce = Uscita il sistema presenta il valore Investimenti (I).

L'attributo Voce Rendiconto Cofi serve a classificare le voci di rendiconto cofi su cui viene riepilogato l'ammontare nelle stampe di preventivo e consuntivo finanziario.

Per chi utilizza i movimenti interni, sarà resa configurabile la possibilità di gestire le scritture solamente sulla contabilità Coan.

Ogni ateneo deve quindi valutare se mantenere le configurazioni attuali oppure escludere le scritture coge dai movimenti interni.

**Attività Siope** (da Contabilità generale - Configurazioni)

L'introduzione della nuova codifica del Siope modifica la semantica dell'attributo attività Siope.

Fino al 2017 individuava una classificazione di entrate e uscite rispetto alle categorie Didattica, Ricerca, Assitenza, Supporto mentre dal 2018 accoglie Missioni e Programmi e quindi di fatto sostituisce il COFOG.

La tabella di configurazione dal 2018 diviene gerarchica accogliendo la struttura del riclassificato.

Secondo l'interpretazione che diamo della normativa la classificazione del COFOG e la gestione come attributo di contabilità analitica dall'esercizio 2018 non risulta più necessario.

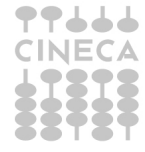

Quindi per gli Atenei che avevano attivato la gestione del riclassificato programmi e missioni si consiglia di non copiare le configurazioni sul 2018 e non gestire l'attributo in contabilità analitica.

### **Raccordo esercizi** (da Configurazioni contabili – Raccordo esercizi)

Per la corretta gestione dei Dg di versamento relativi a contributi, ritenute e IVA creati nel 2017 con emissione ordinativi nel 2018, si renderà necessario predisporre una tabella di raccordo tra vecchio e nuovo codice SIOPE (da Configurazioni contabili - Raccordo esercizi): tale tabella sarà utilizzata per proporre il codice SIOPE corretto sull'ordinativo.

Si precisa che la valorizzazione del raccordo incide SOLAMENTE nella creazione dei dg ordinativi di versamento IVA e CORI e non nella creazione di un dg successore in esercizio 2018 da uno predecessore creato nell'esercizio 2017.

#### **Associazione voce – Riclassificato** (da Contabilità generale –Configurazioni )

In questa tabella sono associate le voci rispetto al codice Siope riclassificato. L'introduzione della nuova codifica Siope non cambia l'operatività di questa funzione. Nel 2018 saranno associabili i codici del nuovo glossario.

#### **Associazione Attività Siope – Codice Siope** (da Contabilità generale –Configurazioni)

Filtra | X Annulla filtro | + Nuovo | Copia da es precedente | Stampa | Importa | Modello importazione Codice Sione **Attività Sione Denominazione Denominazione** Calcolato Dercentuale  $\overline{\phantom{0}}$  $\vert \mathbb{m} \vert$  $|_{SX}$ SCHEMA SIOPE **MP** Missioni Programmi si  $0%$ MP.M1.P1.01.4 命 SX.U.1.01.01.01.001 Arretrati per anni precedenti corrisposti al personale a tempo Servizi generali delle PA - Ricerca di base **No** 100% indeterminato 面 SX.U.1.01.01.01.002 MP.M1.P1.01.4 50% Voci stipendiali corrisposte al personale a tempo indeterminato Servizi generali delle PA - Ricerca di base **No** 命 SX.U.1.01.01.01.002 Voci stipendiali corrisposte al personale a tempo indeterminato **MPM3 P5 07 3** Assistenza sanitaria - Sanità - Servizi ospedalieri 50% **No** 命 SX.U.1.01.01.01.009 Assegni di ricerca MP.M3.P5.07.3 Assistenza sanitaria - Sanità - Servizi ospedalieri **No** 30% 面 SX.U.1.01.01.01.009 Assegni di ricerca MP.M3.P6.07.4 Assistenza veterinaria - Sanità - Servizi di sanità 30% N<sub>o</sub> nubblica 命 SX.U.1.01.01.01.009 Assegni di ricerca MP.M5.P9.09.8 40% Fondi da assegnare - Istruzione non altrove classificato No 侖 SX U.1.01.01.02.002 MP.M1.P2.07.5 Ricerca applicata - Sanità - R&S per la sanità 50% **Buoni pasto** N<sub>0</sub> 面 SX.U.1.01.01.02.002 Buoni pasto MP.M3.P5.07.3 Assistenza sanitaria - Sanità - Servizi ospedalieri **No** 50% 侖 100% SX.U.1.01.01.02.999 Altre spese per il personale n.a.c. MP.M2.P3.09.4 Sistema universitario - Istruzione - Istruzione superiore No 命 SX.U.1.01.02.01.001 Contributi obbligatori per il personale MP.99.99 Supporto 1 100% **No** 10% 面 SX.U.1.01.02.02.001 Assegni familiari MP.M6.P1 Didattica 1  $N<sub>0</sub>$ M N Pagina 1 di 3 N M Risultati 1 - 15 di 35

In questa tabella associativa si collegano le Attività Siope rispetto ai codici Siope.

#### Figura 2

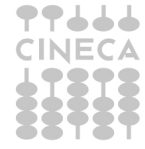

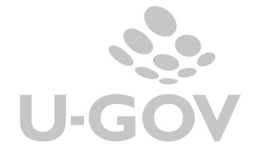

4

La normativa precisa che solo i codici siope di uscita devono essere ripartiti per Missioni e Programmi dunque solo questi sono associati ad Attività Siope; infatti dal 2018 anche se settato a vero il parametro ATTIVITA\_SIOPE\_X\_COGE\_OBBL, solo i documenti gestionali che gestiscono spese hanno visibile l'attributo ATTIVITA SIOPE.

Ad esempio l'attributo Attività Siope è visibile solo nel dg generico uscita ma non lo è nel documento gestionale fattura attiva.

Dalla versione del programma 18.01.00 è possibile gestire le associazioni a percentuale necessario per chi in fase di configurazione ha deciso di settare il parametro ATTIVITA\_SIOPE\_X\_COGE a falso.

La definizione di percentuali comporta che i dati del preventivo verranno ricalcolati rispetto alle percentuali definite nelle associazioni.

Per logica applicativa la gestione delle percentuali deve avere effetto su tutte le associazioni oppure su nessuna assocazione, questo composrta l'obbligatorietà di inserire percentuali nella combinazione di codice Siope – Attività Siope.

**Associazione voci coan voci coge per cost to cost** (da Configurazioni contabili)

Dal 2018 nella tabella di associazione tra Tipo progetto/Progetto e coordinate contabili letta dal sistema in fase di creazione della scritture Cost to Cost l'attributo codice siope è visibile solo se il configuratore ha attivato il parametro CODICE\_SIOPE\_OBBL\_SCR\_COGE.

## **3. Operatività in U-GOV**

### **3.1 Documenti gestionali**

La modifica non cambia l'operatività in modo sostanziale infatti l'introduzione del nuovo glossario mantiene il codice Siope visibile sull'estensione coge dei documenti gestionali.

Il recupero dei codici Siope da proporre nell'estensione avviene sempre attraverso la tabella di associazione voce riclassificato ( da Contabilità generale – Configurazioni - Associazione voce riclassificato).

Il codice Siope è sempre visibile sui documenti gestionali mentre l'attività Siope è visibile solamente nei documenti che individuano una spesa e se risulta acceso il parametro di configurazione ATTIVITA\_SIOPE\_X\_COGE\_OBBL.

Nel caso di documento gestionale registrato nell'esercizio 2017 che genera con la funzione di crea e associa un documento gestionale successore nel 2018 il sistema aggiornerà in automatico alla nuova codifica il codice Siope e l'utente non dovrà fare alcuna operazione.

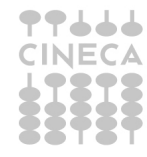

## Esempio

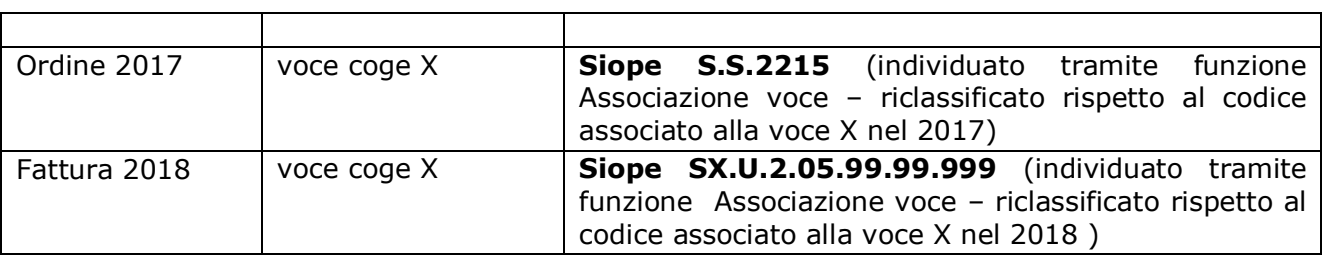

|                                              |                         |                  | $M$ Modifica        | <b>H</b> Applica |                                       | <b>H</b> Salva                       |                                  | <b>P</b> Annulla | <b>面</b> Cancella        |                      | <b>Duplica</b>                                                                                | Completa        |
|----------------------------------------------|-------------------------|------------------|---------------------|------------------|---------------------------------------|--------------------------------------|----------------------------------|------------------|--------------------------|----------------------|-----------------------------------------------------------------------------------------------|-----------------|
| Report: Commerciale                          |                         | $\checkmark$     | Adobe PDF (.pdf)    |                  | $\checkmark$                          | <b>白</b> Stampa                      | Operazioni:                      |                  |                          |                      |                                                                                               | <b>☆</b> Esegui |
| <b>ID DG</b><br>1188605<br>Nr. Registrazione |                         |                  | 8                   |                  | Stato $(*)$<br>Data Registrazione (*) |                                      |                                  |                  | Completo                 |                      | Stati Applicativi<br>Non contabilizzata Coan<br>Contabilizzata Iva<br>Man anntahilissata Fand |                 |
|                                              |                         |                  |                     |                  |                                       |                                      |                                  | 01/01/2018       |                          |                      |                                                                                               |                 |
| <b>Testata</b>                               | Commerciale             | Indirizzo        | <b>Documentale</b>  |                  |                                       | <b>Righe Dettaglio</b>               | <b>IVA</b>                       | Cicli            | Allegati                 |                      |                                                                                               |                 |
| <b>Nuovo</b>                                 | Copia Cig Cup           |                  | Modifica CPV        |                  |                                       |                                      |                                  |                  |                          |                      |                                                                                               |                 |
|                                              | Nr.Riga                 |                  |                     | Descrizione      |                                       |                                      |                                  |                  |                          | <b>Bene Servizio</b> | Codice Iva                                                                                    |                 |
| 面<br>峰 1<br>→                                |                         |                  |                     |                  |                                       |                                      |                                  |                  |                          | <b>B104</b>          | 1302B                                                                                         |                 |
| Riga<br><b>COGE</b>                          | <b>COAN</b>             | <b>COGE INFO</b> | <b>COAN INFO</b>    |                  | Inventario                            | Intrastat                            |                                  |                  |                          |                      |                                                                                               |                 |
| Crea Estensioni                              |                         | Nuovo Dettaglio  | Cancella Estensioni |                  |                                       | Copia Voce Coge                      |                                  |                  | Visualizza Scrittura     |                      | Visualizza Pratica                                                                            | Mod             |
| Nr. Est                                      |                         |                  | Amm. Principale     |                  |                                       |                                      | Amm. Iva Detraibile<br>Esercizio |                  |                          | <b>UE Autonoma</b>   |                                                                                               |                 |
| 孟<br>1.2<br>$\rightarrow$                    |                         |                  |                     |                  | 150,00<br>31,35 2018                  |                                      |                                  |                  | <b>UE.00</b><br>UE.00.01 |                      |                                                                                               |                 |
| <b>Informazioni COGE</b>                     |                         |                  |                     |                  |                                       |                                      |                                  |                  |                          |                      |                                                                                               |                 |
| Nr. Estensione                               |                         | 1.2              |                     |                  |                                       |                                      |                                  |                  |                          |                      |                                                                                               |                 |
| Ammontare                                    |                         | 150,00           |                     |                  |                                       |                                      |                                  |                  |                          |                      |                                                                                               |                 |
| <b>IVA Detraibile</b>                        |                         |                  |                     |                  |                                       |                                      |                                  |                  |                          |                      |                                                                                               |                 |
|                                              |                         |                  |                     | 31,35            |                                       | IVA Indetraibile Prorata             |                                  |                  |                          | 1.65                 |                                                                                               |                 |
| Esercizio                                    |                         | 2018             |                     |                  |                                       |                                      |                                  |                  |                          |                      |                                                                                               |                 |
| UE Autonoma (*)                              |                         | <b>UE.00</b>     |                     | $\alpha$         | Universita' d.                        |                                      |                                  |                  |                          |                      |                                                                                               |                 |
| $UE(*)$                                      |                         | UE.00.01         |                     | Q                |                                       | <b>AMMINISTRAZIONE CENTRALE</b>      |                                  |                  |                          |                      |                                                                                               |                 |
| Voce Coge (*)                                |                         |                  | CG.04.002.09.01.02  | $\alpha$         |                                       | Materiale di consumo (commerciale)   |                                  |                  |                          |                      |                                                                                               |                 |
| $(*)$                                        | Voce Coge Contropartita | CG.02.04.09.01   |                     |                  |                                       | Q Debiti verso fornitori             |                                  |                  |                          |                      |                                                                                               |                 |
| Codice Siope                                 |                         |                  | SX.U.2.05.99.99.999 | Q                |                                       | Altre spese in conto capitale n.a.c. |                                  |                  |                          |                      |                                                                                               |                 |
| Data Inizio (*)                              |                         | 01/01/2018       |                     |                  | Data Fine (*)                         |                                      |                                  |                  | 01/01/2018               |                      |                                                                                               |                 |
| Cup                                          |                         |                  |                     | $\alpha$         |                                       |                                      |                                  |                  |                          |                      |                                                                                               |                 |

Figura 3 - Fattura acquisto 2018 con parametro ATTIVITA\_SIOPE\_X\_COGE\_OBBL = FALSO

E' visibile solo l'attributo Codice Siope valorizzato con la nuova codifica

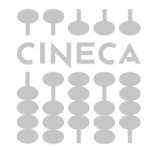

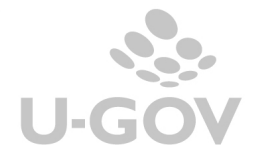

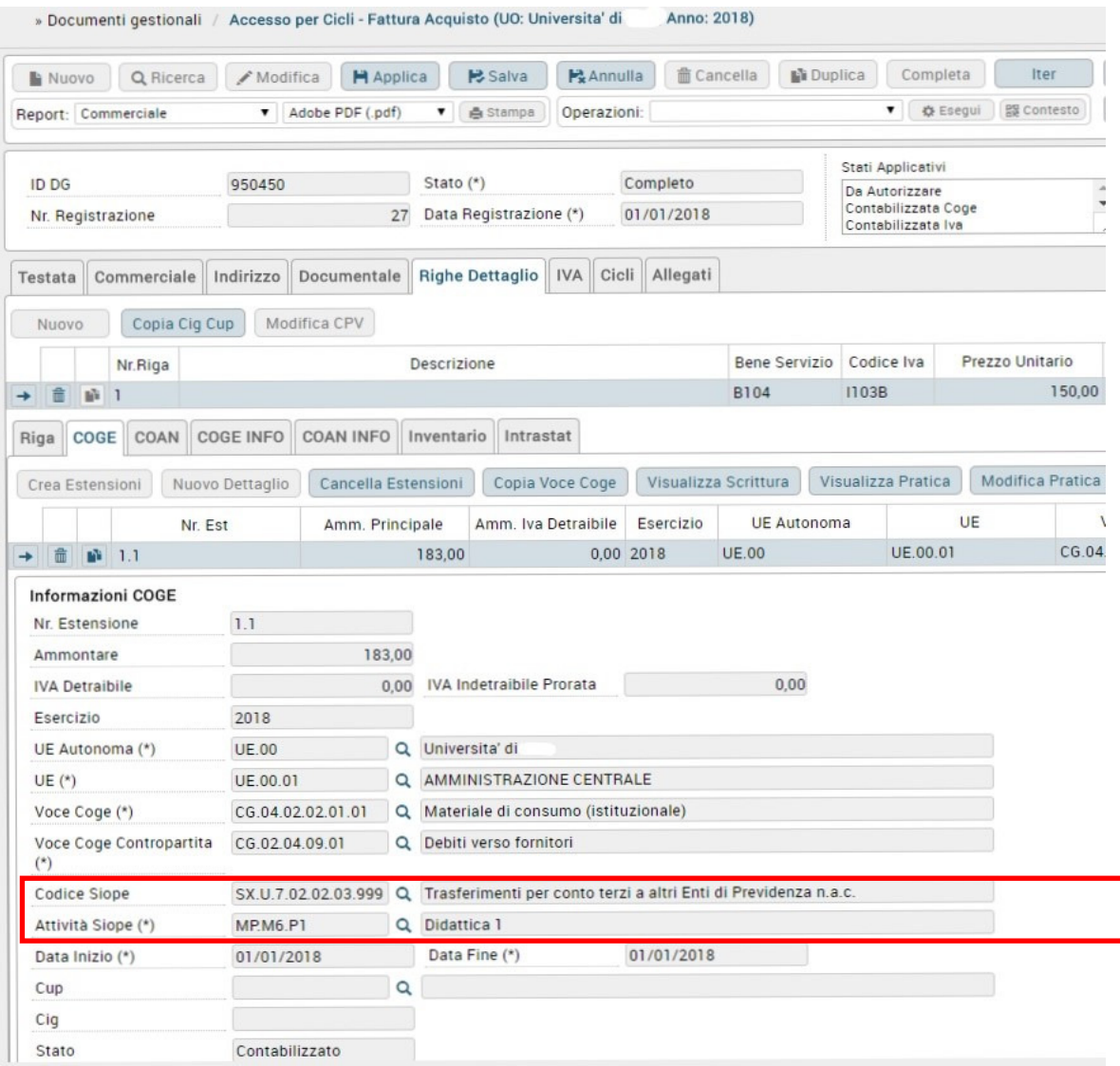

Figura 4 -Fattura di acquisto 2018 con parametro ATTIVITA\_SIOPE\_X\_COGE\_OBBL = VERO

Sono visibili 'attributo Codice Siope e l'attività Siope' perché nel ciclo acquisto l'attività Siope viene esposta.

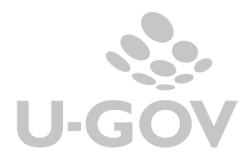

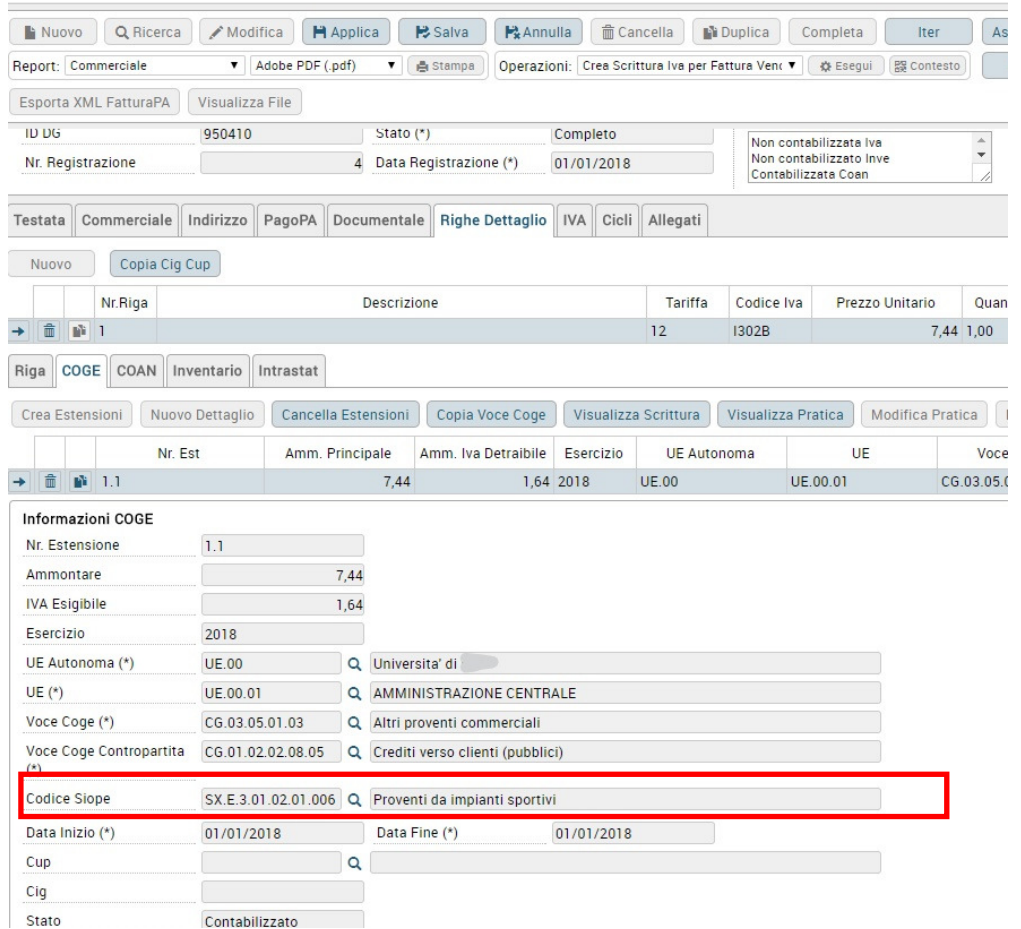

Figura 5 -Fattura di vendita 2018 con parametro ATTIVITA\_SIOPE\_X\_COGE\_OBBL = VERO

E' visibile solo l'attributo Codice Siope e non l'attività Siope perché nel ciclo vendite essa non viene esposta.

# *3.2.* **Scritture coge**

Come anticipato l'attributo Siope e l'attività Siope rimangono esposti nei documenti gestionali, negli ordinativi e nei versamenti Iva / Cori ma risultano, nell'interpretazione che diamo della norma, non necessari nelle scritture coge.

Pertanto si consiglia dal 2018 di settare i parametri

- **-** CODICE\_SIOPE\_X\_SCR\_OBBL = FALSO
- **-** ATTIVITA\_SIOPE\_X\_SCR\_OBBL = FALSO

Le scritture coge (da Contabilità generale – Registrazioni - Registrazioni) non avranno esposto attributo Siope e Attività Siope

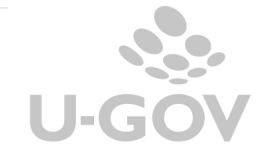

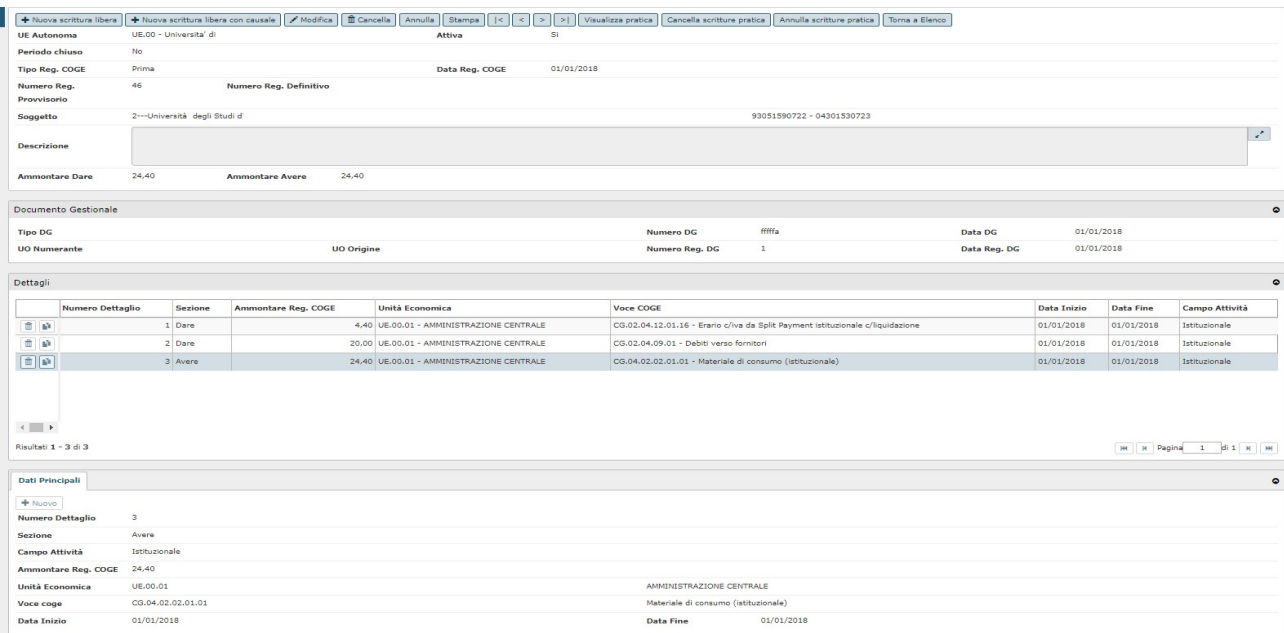

Figura 6

## *3.3.* **Versamenti**

Nei versamenti iva e nei versamenti contributi e ritenute il sistema adotta alcune regole speciali per la valorizzazione del codice Siope e Attività Siope.

Per la valorizzazione del codice Siope il sistema recupera

- **-** se esercizio dell'estensione coge di dg fattura = anno della testata di dg versamento il sistema attribuisce il codice siope della estensione coge di fattura.
- **-** se esercizio dell'estensione coge di dg fattura è minore della testata di dg versamento data l'estensione coge di dg fattura il sistema identifica l'estensione coge del primo ordinativo generato dalla fattura e considera il codice siope della estensione coge di ordinativo identificato.

Nel caso di attivazione del parametro ATTIVITA\_SIOPE\_X\_COGE\_OBBL sui documenti gestionali di versamento viene imputata sempre l'attività Siope marcata default.

Nell'esercizio 2018, nel caso di ordinativi di versamenti IVA / CORI 2017 il sistema recupera il codice Siope dalla tabella di raccordo, mentre nella creazione di un dg con la funzione di crea e associa il sistema recupera il codice Siope associato alla voce.

Esempio

Date le associazioni e il raccordo Siope

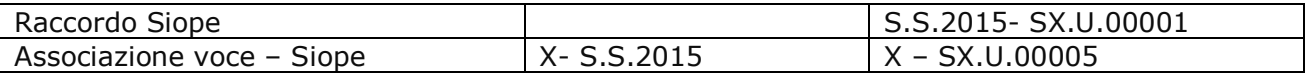

Il sistema si comporta in questo modo

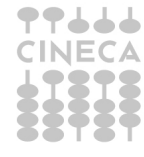

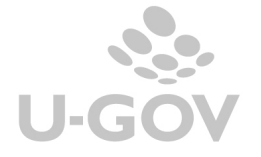

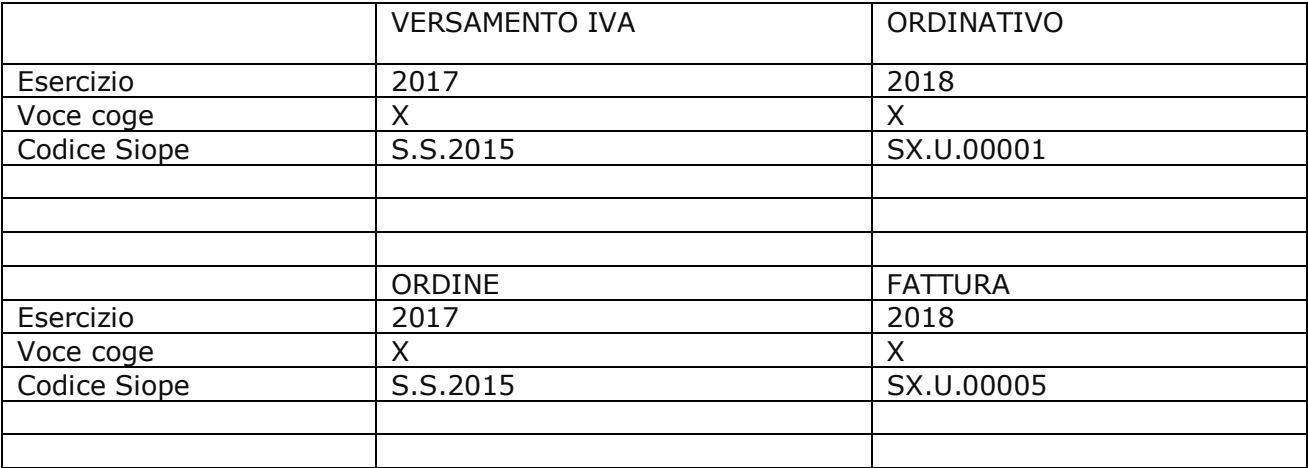

# **4. Trasferimenti**

A seguito dell'introduzione del nuovo glossario Siope è stata rivista la gestione dei trasferimenti.

Il nuovo glossario non prevede la gestione dei codici dei trasferimenti interni quindi il programma rende possibile effettuare i trasferimenti solo in Coan evitando la gestione della Coge.

Il parametro di configurazione GIROCONTI\_CON\_ORDINATIVO che indicava se un trasferimento di tipo giroconto crea l'ordinativo è stato eliminato.

E' stato attivato un nuovo parametro di configurazione GESTIONE\_TRASFERIMENTI che può assumere tre valori:

- **-** SENZA\_COGE ovvero il trasferimento non alimenta la Coge. Utilizzabile a partire dal 2018 esclude la compilazione della tabella Coordinate Coge e il sistema crea un dg trasferimento che presenta solo l'estensione coan.
- **-**
- **-** CON\_COGE\_SENZA\_ORDINATIVO ovvero il trasferimento alimenta la Coge ma non fa l'ordinativo, ed è come se il parametro non più gestito GIROCONTI\_CON\_ORDINATIVO fosse stato settato a falso.
- **-** CON\_COGE\_CON\_ORDINATIVO ovvero il trasferimento alimenta la Coge e fa ordinativo, ed è come se il parametro non più gestito,GIROCONTI\_CON\_ORDINATIVO, fosse stato settato a vero.

La gestione della configurazione SENZA\_COGE comporta che nelle COORDINATE\_COGE non è necessario imputare il codice Siope.

Nel caso di configurazione in cui sia stata attivata la gestione delle Attività Siope nei dg di trasferimento sia attivo che passivo il sistema imputa l'attività Siope di default.

A parte quanto scritto non sono state effettuate delle modifiche sostanziali nella gestione dei trasferimenti.

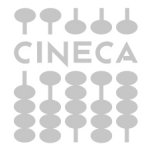

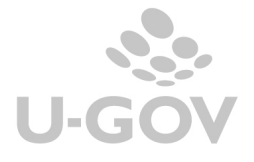

# **5. Modifica pratica**

La funzione di modifica pratica non viene cambiata nella sua operatività. Sarà dunque possibile rettificare nelle pratiche coge sia il codice Siope che l'Attività Siope.

In alcune circostanze dopo aver indicato il codice Siope viene richiesto in un'ulteriore maschera la modifica del codice Siope e dell'attività Siope.

Esempio:data una fattura acquisto 2017 ordinativo di pagamento 2018, versamento iva 2017 e ordinativo versamento 2018.

Il sistema usando la funzione di modifica pratica nel dg fattura chiede Codice Siope e Attività Siope che saranno sostituiti nei dg fattura acquisto e versamento Iva.

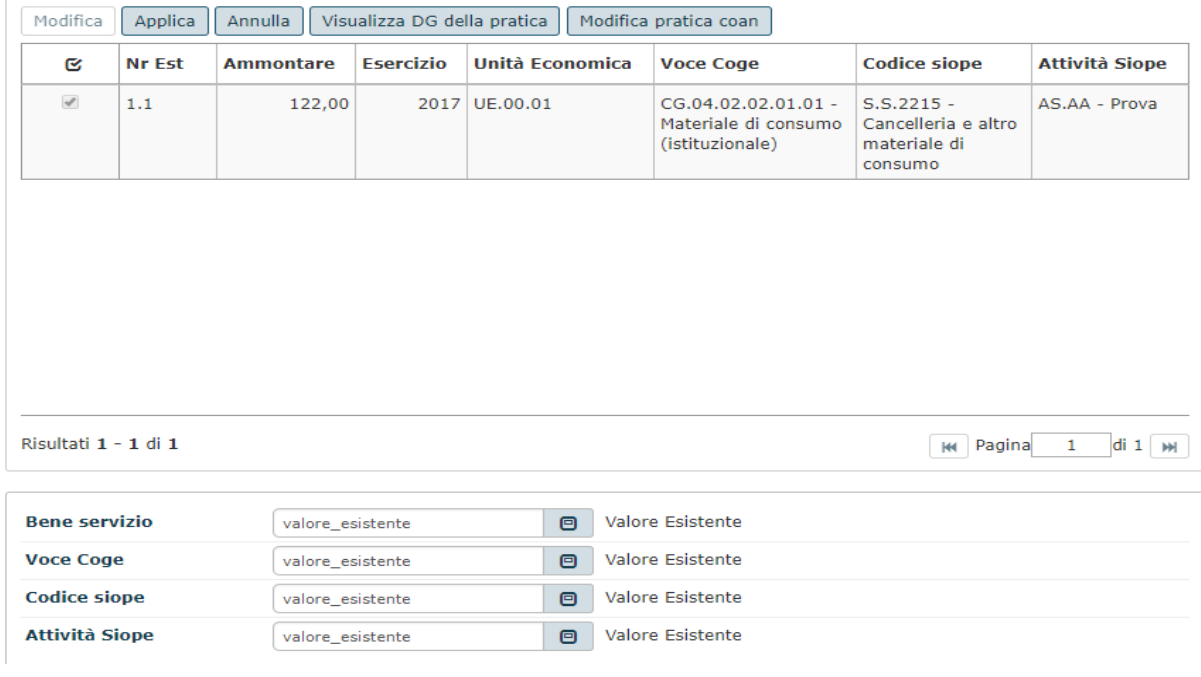

## Figura 8

 $\bar{1}$ 

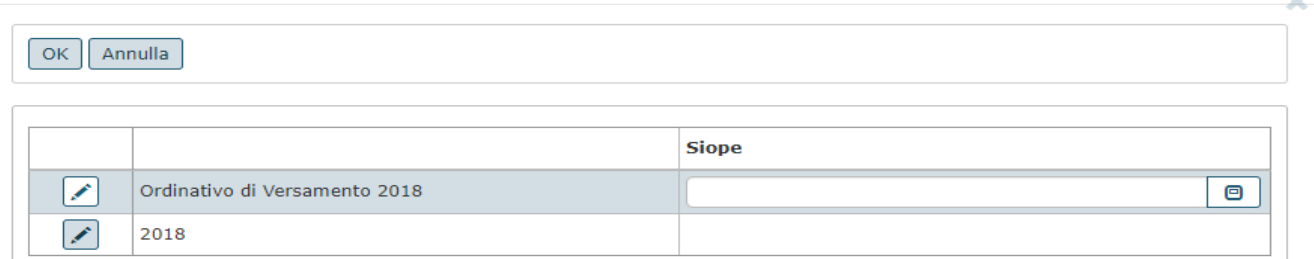

### Figura 8

Nella successiva maschera il sistema chiede i Codici Siope da imputare nei dg del 2018 distinguendo due casi sull'ordinativo di Versamento Iva e sull'ordinativo della fattura.

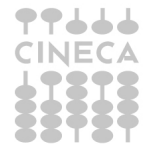

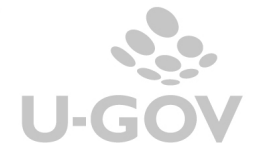

La doppia riga si rende necessaria perché nel primo caso il sistema recupera il dato dalla tabella di raccordo tra i Siope nel secondo caso dalla associativa tra voce e Siope nell'esercizio 2018.

Dopo aver scelto i Siope viene richiesta l'attività Siope da imputare nell'ordinativo di pagamento recuperandolo dalla associativa Codice Siope – Attività Siope. Nell'ordinativo di pagamento del versamento il sistema pone l'attività impostata di default.

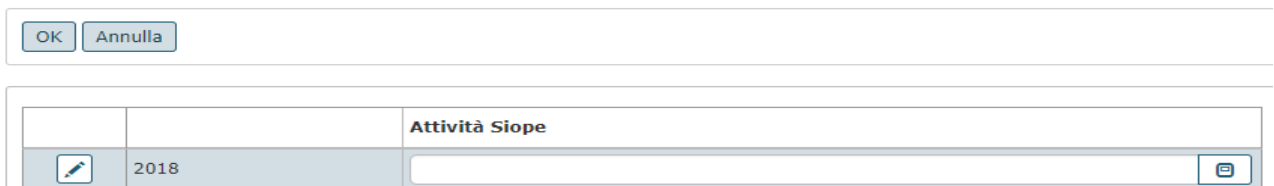

Figura 9

## **6. Stampe modificate a seguito dell'introduzione del nuovo glossario**

L'introduzione del nuovo glossario Siope ha modificato la gestione delle stampe come segue:

- **-** STAMPA OMOGENEA REDAZIONE (Contabilità generale Stampe Omogenea redazione) è stata rinominata Prospetto Siope e la sua logica è stata adeguata agli interventi indotti dalle modifiche normative.
- **-** RICLASSIFICATO PROGRAMMI MISSIONI (Contabilità analitica Stampe Consuntivo missioni e programmi) dal 2018 diventa *defacto* obsoleta, visto che i dati del riclassificato COFOG sono recuperabili nella stampa del CONSUNTIVO COFI.
- **-** PREVENTIVO / CONSUNTIVO COFI (Contabilità analitica Stampe -Consuntivo finanziario riclassificato).

Il sistema non presenterà più i vecchi schemi ma a partire dall'esercizio 2018 la stampa del Consuntivo Finanziario viene rivista in base ai nuovi schemi introdotti con il glossario Siope.

Per implementare la stampa verrà rilasciata un nuova funzione per importare i dati del Bilancio Preventivo Finanziario a partire dall'esercizio 2018.

La nuova funzione sarà presente nel menù di Pianificazione della Contabilità Generale (da **Contabilità generale – Pianificazione – Preventivo finanziario**).

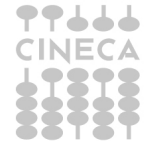

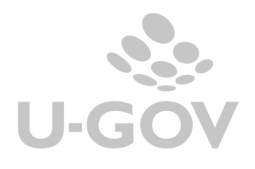

# **7. La gestione della modifica del glossario Siope negli Atenei**

Al fine di definire il corretto uso del NUOVO GLOSSARIO Siope è necessario completare le configurazioni del programma alcune a carico Cineca altre a carico dei singoli Atenei.

Di seguito si riporta la comunicazione inoltrata dal supporto di U-GOV – CO in data 02/10/2017 e reinviata in data 16/10/2017 che indica le operazioni distinte per destinatario.

Per permettere un efficiente servizio si pregano gli Atenei di prendere contatto con il consulente Cineca quanto prima.

### **Configurazioni a carico CINECA**

Le configurazioni a carico di Cineca sono:

- Caricamento nell'apposita tabella di configurazione del nuovo glossario SIOPE.
- Modifica alla tabella degli effetti contabili contributi e ritenute, utilizzata per la contabilizzazione di compensi, missioni, incarichi e per i versamenti. La tabella verrà modificata secondo le indicazioni fornite da ogni Ateneo.
- Modifica alle configurazioni di Allocazione Costi.
- Definizione della tabella di raccordo "SIOPE 2017-SIOPE 2018" sia per la parte Stipendi, sia per la parte Tasse.
- Ad inizio anno, per il processo Stipendi COGE, copia degli Effetti per il 2018 dall'anno precedente e applicazione della ricodifica del SIOPE coi codici 2018, utilizzando la tabella di raccordo "SIOPE 2017-SIOPE 2018".
- Ad inizio anno, per il processo Tasse COGE, ricodifica del valore della dimensione SIOPE, in base alla tabella di raccordo per tutti i driver configurati (sia quando è dimensione di input, sia quando è dimensione di output).
- Caricamento dei nuovi schemi di Stato Patrimoniale e Conto Economico, come modificati dal decreto interministeriale MIUR-MEF 8 giugno 2017, n. 394

Indicazioni per il preventivo finanziario, così come modificato dall'art.4 del decreto interministeriale MIUR-MEF 8 giugno 2017, n. 394 e per il quale siamo in attesa di ulteriori chiarimenti.

## **Configurazioni a carico di Ateneo**

#### Ambito Contabilità.

1. L'impatto più immediato ed evidente è che ogni Ateneo dovrà preparare la nuova tabella associativa tra il piano dei conti COGE 2018 e la nuova codifica SIOPE.

Ogni Ateneo può caricare dalla funzione apposita questa tabella oppure può aprire un ticket sul canale ordinario di assistenza e fornire il file di configurazione: il servizio di help desk provvederà al relativo caricamento.

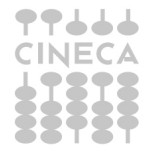

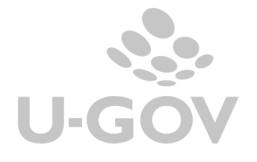

2. Per la corretta gestione dei Dg di versamento relativi a contributi e ritenute e IVA, creati nel 2017 con emissione ordinativo nel 2018, si renderà necessario predisporre una tabella di raccordo tra vecchio e nuovo codice SIOPE: tale tabella sarà utilizzata per proporre il codice SIOPE corretto sull'ordinativo.

Anche in questo caso ogni Ateneo può caricare dalla nuova funzione apposita tale tabella oppure può aprire un ticket sul canale ordinario di assistenza e fornire il file di configurazione: il servizio di help desk provvederà al relativo caricamento.

#### Ambito Risorse Umane.

1. La modifica delle configurazioni della tabella 'Effetto contabile gruppi contributi e ritenute' sarà gestita da Cineca. E' necessario restituire al più presto la tabella compilata, con l'indicazione dei nuovi codici siope, aprendo un ticket sul canale ordinario di assistenza.

### Ambito Allocazione Costi

- 1. Per la modifica della tabella "Effetti" utilizzata per l'elaborazione degli Stipendi lato CoGe e CoAn, il Cineca invierà una tabella di raccordo "SIOPE 2017-SIOPE 2018" per i soli codici relativi agli stipendi che dovrà essere modificata e/o validata e restituita dagli Atenei al più presto aprendo un ticket sul canale ordinario di assistenza.
- 2. Per la modifica delle configurazioni (criteri) utilizzati per l'elaborazione delle Tasse lato CoGe, il Cineca invierà una tabella di raccordo "SIOPE 2017-SIOPE 2018" per i soli codici relativi alle Tasse che dovrà prima essere modificata e/o validata da parte dell'Ateneo. Tale tabella sarà utilizzata per l'integrazione o aggiornamento dei suddetti criteri da parte di Cineca.

### **Gestione altre configurazioni**

Il seguente paragrafo è di interesse solo per gli Atenei che vogliono valutare la possibilità di apportare modifiche alle altre tabelle di configurazione.

Un effetto secondario del cambiamento del glossario SIOPE potrebbe essere, a discrezione di ogni Ateneo, quello di apportare modifiche allo stesso piano dei conti coge e, di conseguenza, anche al piano dei conti coan, con ricaduta a cascata sulle tabelle di configurazione che da essi dipendono. Si precisano innanzitutto alcuni vincoli per gli Atenei che hanno necessità del supporto Cineca per il caricamento delle configurazioni.

Le modifiche ai piani dei conti coge e coan hanno un impatto su tante configurazioni dell'ambito contabile ma anche sulle configurazioni dei progetti di ricerca, dell'allocazione degli stipendi e delle tasse, dei compensi e missioni e del modulo U-budget.

Si aprono quindi tanti scenari possibili non preventivabili.

Se un ateneo ha l'intenzione di apportare delle modifiche ai piani dei conti si rende necessario procedere in questo modo:

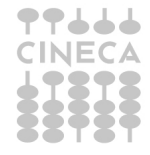

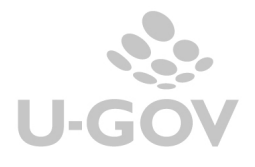

- 1. L'Ateneo è invitato a contattare tempestivamente il proprio consulente contabile di riferimento, per segnalare le proprie intenzioni e valutarne assieme l'impatto; in tal caso, si richiede di inviare contestualmente tale comunicazione anche all'HD di Allocazione Costi, utilizzando il canale ordinario di assistenza, per valutare l'impatto che ne potrebbe derivare sulle configurazioni di Allocazione Costi;
- 2. Cineca effettuerà la valutazione dell'intervento necessario: se la gestione del cambiamento presuppone un contributo fattivo straordinario da parte dei consulenti, questi sarà definito in termini di giornate progettuali a titolo oneroso;
- 3. se l'Ateneo decide di procedere con i cambi di configurazione, si impegna ad inviare tutte le tabelle principali, come da indicazioni della consulenza, entro il termine tassativo. Si precisa che, nel caso in cui entro il termine indicato arrivassero richieste di modifica che vanno oltre la capacità di Cineca di garantire il servizio complessivo verso tutti gli atenei, sarà necessario stilare una graduatoria in base alla data di consegna delle configurazioni per decidere a quali richieste si potrà con certezza dare seguito;
- 4. per le configurazioni che dovessero giungere, in linea generale non si potrà dar seguito alle attività di progetto, a meno che Cineca valuti, in un momento successivo, che riuscirà a soddisfare la richiesta perché compatibile con l'impegno complessivo già assunto.

Alcune valutazioni di carattere generale rivolte a quanti intendono procedere con la modifica dei piani dei conti:

- a. gli Atenei che utilizzano il sistema U-budget e che contestualmente intendono modificare il piano dei conti coan 2018, devono fare un'attenta valutazione sul fatto che, avendo utilizzato sul sistema di budgeting un piano dei conti di contabilità analitica non allineato con il piano dei conti che sarà caricato sulla produzione 2018, potrebbero essere costretti a ricondurre manualmente l'esito finale prodotto da U-Budget al nuovo budget da caricare sulla contabilità;
- b. le modifiche ai piani dei conti hanno diverse ricadute. In un allegato a parte sono elencate le tabelle di configurazione di contabilità dipendenti dai piani dei conti. Inoltre, in linea generale, la modifica del piano dei conti coge è correlata ai moduli allocazione costi e compensi e missioni. La modifica del piano dei conti coan è correlata ai moduli allocazione costi e progetti di ricerca.

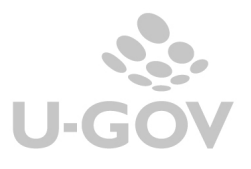